# On-Line Registration 2014 - 2015

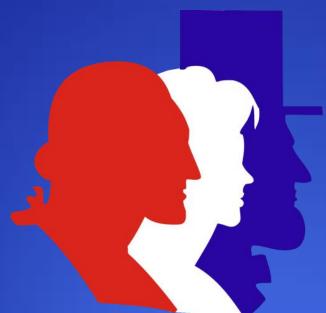

### HERITAGE ACADEMY

"Building America's Heroes"

### PowerSchool Log In

www.heritageacademyaz.com

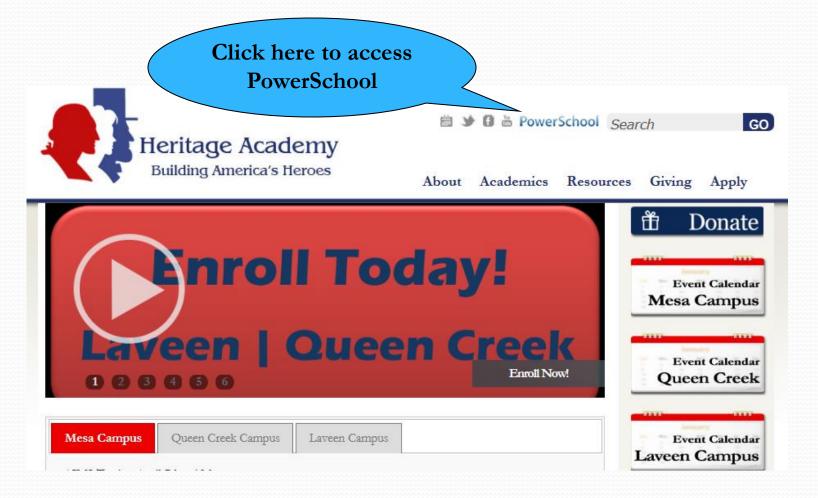

# Log In Screen

### PowerSchool

#### **EXISTING USERS:**

Sign in using login and password you previously created

| Parent Sign In |                  |
|----------------|------------------|
| Username       |                  |
| Password       |                  |
| Having tro     | uble signing in? |
|                | Sign In          |

#### Create an Account

Create a parent account that allows you to view all of your students with one account. You can also manage your account preferences. Learn more.

Create Account

#### **FIRST TIME USERS:**

Click here to create your personal account

n Education, Inc., or its affiliate(s). All rights reserved.

### **PowerSchool**

#### Complete all appropriate **Create Parent Account** fields, including password First Name Enter parent first name here Last Name Enter parent last name here enter your email here **Email** Desired Username Create a user name Password Strong Re-enter Password Password must: Enter each individual access Be at least 6 characters long password for your children Link Students to Account Enter the Access ID, Access Password, and Relationship for each stude sh to add to your Parent Account Relationship Student Name Access ID Access Password Your first child access id from letter Father Your second child access id from letter Father • Your third child access id from letter Father ••• -- Choose 5. -- Choose -- Choose • -- Choose

Enter

### **PowerSchool**

| Parent Sign Ir | 1                          |         |
|----------------|----------------------------|---------|
| Username       |                            |         |
| Password       |                            |         |
|                | Having trouble signing in? |         |
|                |                            | Sign In |

#### Create an Account

Create a parent account that allows you to view all of with one account. You can also manage your account bearn more.

Sign in using login and password you created

Create Account

Copyright@ 2005 - 2013 Pearson Education, Inc., or its affiliate(s). All rights reserved.

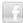

# Select 'Class Registration'

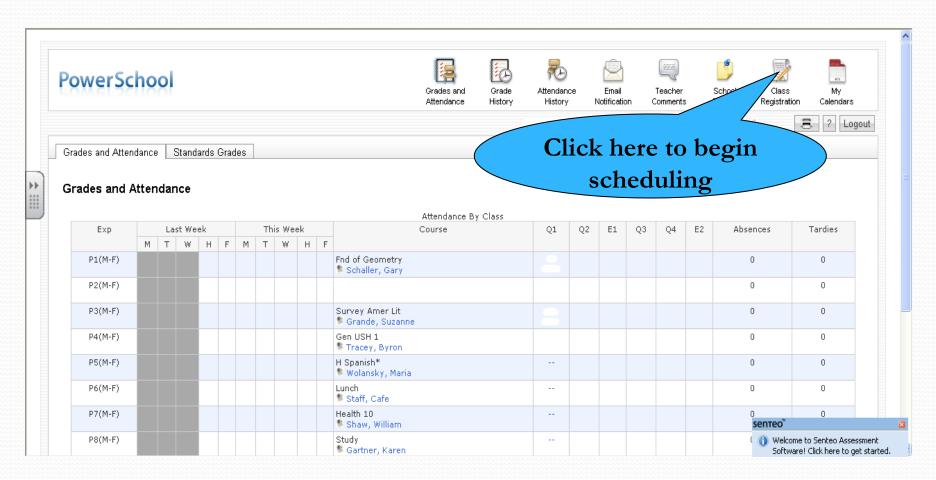

### View all offerings in each subject area

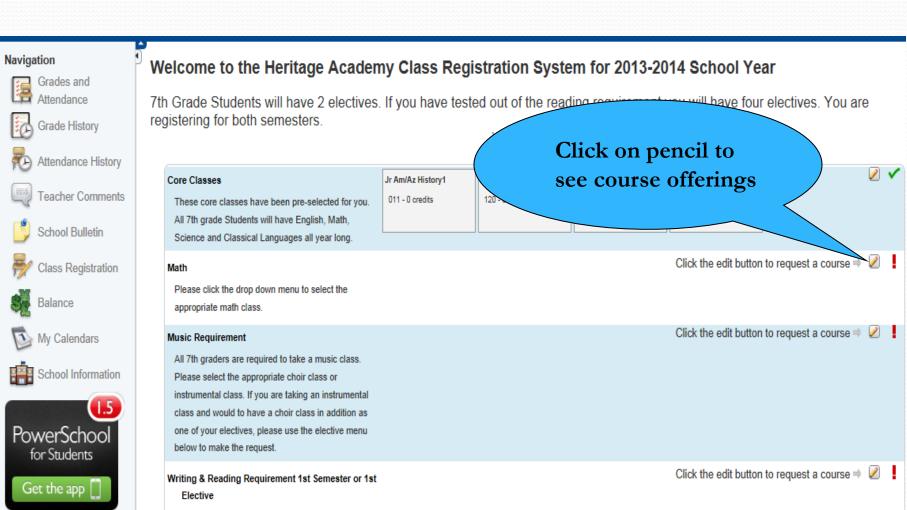

# Make Appropriate Selections

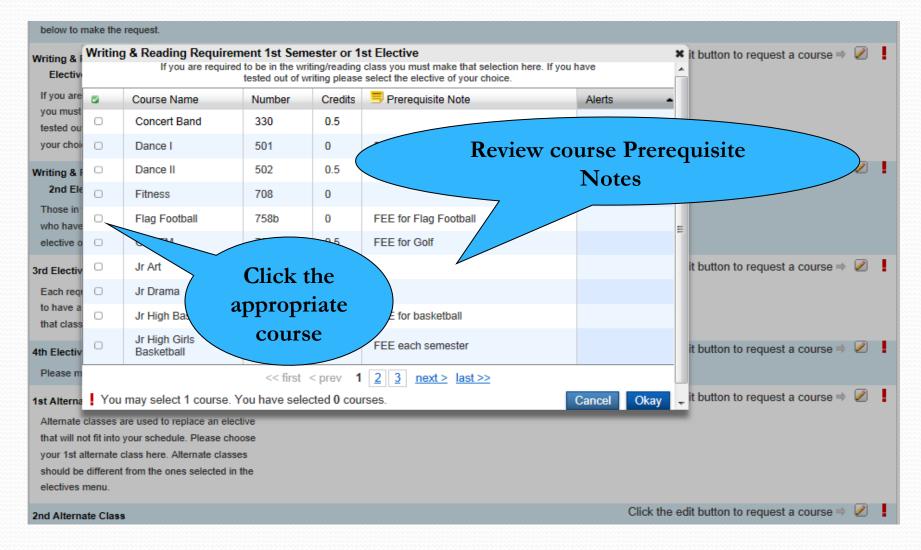

### **Choose an Elective**

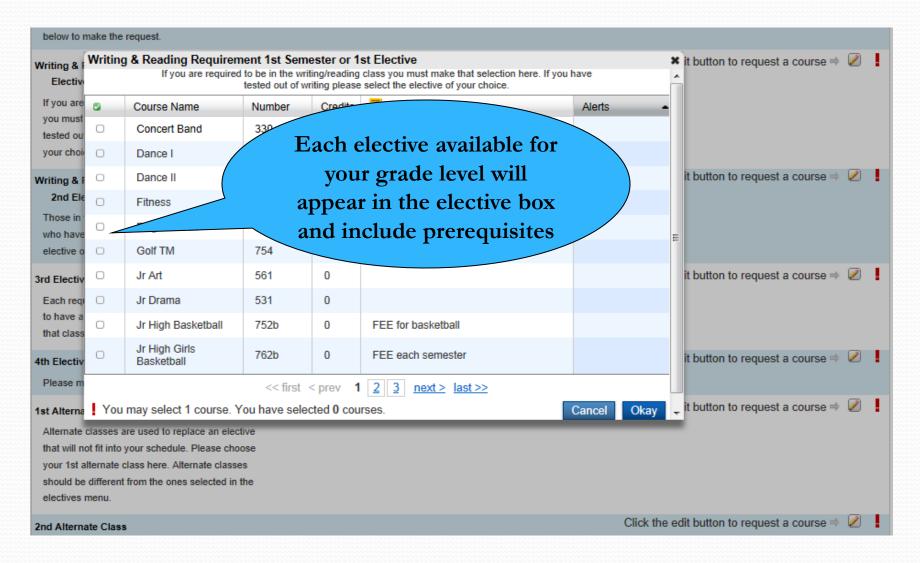

# **Submit Request**

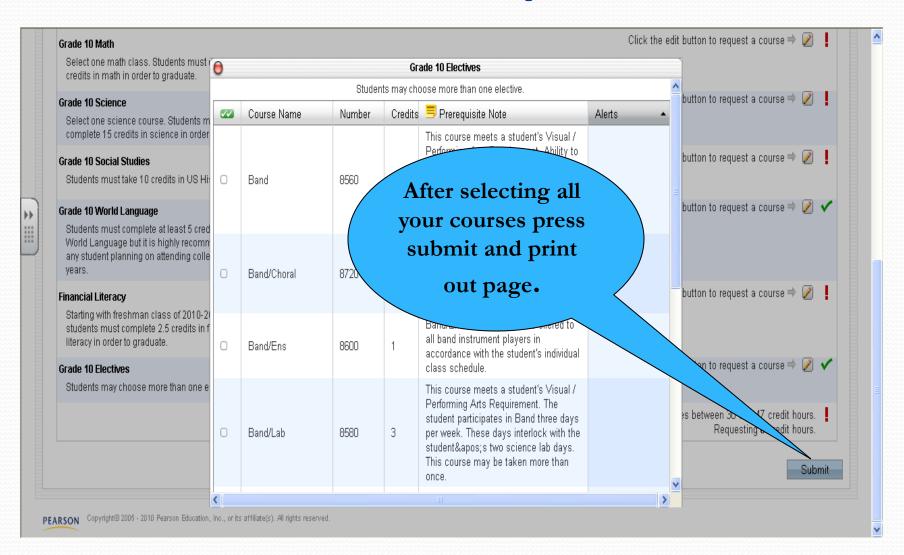

# **Completed Schedules**

are due by

Monday, April 12th!!!